## **paysafecard**

- [Über paysafecard](#page-0-0)
	- [Allgemeines zu paysafecard](#page-0-1)
	- [Anbindungen zu paysafecard](#page-0-2)
	- [Diagramm zum Prozessablauf](#page-0-3)
- [Paygate-Schnittstelle](#page-1-0)
	- [Definitionen](#page-1-1)
	- [Zahlung mit paysafecard via Formular-Schnittstelle](#page-2-0)
	- [Buchung einer Zahlung mit paysafecard](#page-5-0)
	- <sup>o</sup> [Storno](#page-6-0)
- **[Batch-Nutzung der Schnittstelle](#page-7-0)**

# <span id="page-0-0"></span>Über paysafecard

## <span id="page-0-1"></span>Allgemeines zu paysafecard

Bei paysafecard handelt es sich um Prepaid-Karten, die Ihre Kunden im Handel kaufen, um damit anschließend online einzukaufen. Da es sich um Prepaid-Zahlungsmittel handelt, ist das System frei von Chargebacks. Zudem bieten Sie Händlern eine Zahlungsgarantie.

Paysafecard ist in den Branchen Gaming, Gambling und Adult Content verbreitet. Die bisherige Wallie-card ist inzwischen in das System der paysafecard überführt worden. Mit dem Prepaid-System erschließen Sie zusätzliche Zielgruppen:

- Kunden, die keine persönlichen Daten wie Bankverbindung oder Kreditkartennummer bekanntgeben wollen
- Jugendliche, denen der Zugang zu den klassischen Bezahlsystemen wie Kreditkarten verwehrt ist
- $\bullet$ Kunden, die von ihrer Bank keine Kreditkarte erhalten
- $\bullet$ Sowie alle Kunden, die gerne mit paysafecard bezahlen

Das Prepaid-System ist international: Die paysafecard Group ist in 27 Ländern in Europa sowie Nord- und Lateinamerika aktiv und wickelt jährlich rund 20 Mio. Prepaid-Zahlungen ab.

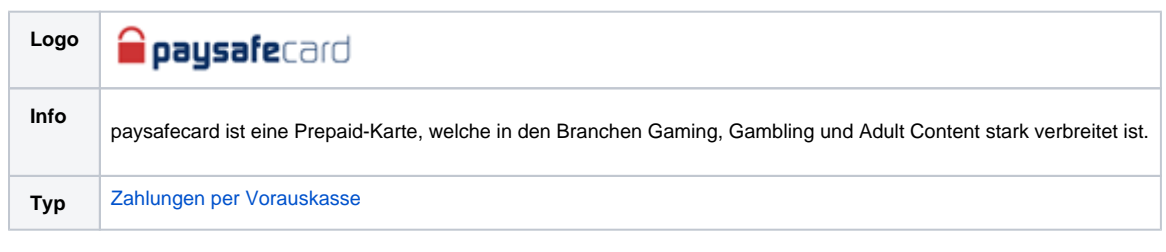

Weitere Informationen finden Sie auch auf der paysafecard-Webseite ([www.paysafecard.de](http://www.paysafecard.de)).

## <span id="page-0-2"></span>Anbindungen zu paysafecard

Über das Computop Paygate können Sie die Zahlungsmethode paysafecard entweder direkt oder über PPRO einbinden. Beim Weg über PPRO erfolgen alle Transaktionen als Sale-Transaktionen ohne weitere Buchung. Es sind dabei aber auch keine Stornierungen und keine Batch-Verarbeitung möglich. In diesem Fall sind die zusätzlichen PPRO-Parameter mit zu übergeben.

Bei der direkten Anbindung über das Computop Paygate kann der Händler wählen, ob er Sale-Transaktionen oder Transaktionen mit separater Buchung ausführen möchte. Wenden Sie sich zwecks der nötigen Händler-Konfiguration bitte an den [Computop Helpdesk](mailto:helpdesk@computop.com). Bei der Variante mit separater Buchung können Sie zudem Stornierungen für die gesamten oder noch nicht gebuchten Beträge ausführen. Zudem ist in diesem Fall eine Batch-Verarbeitung für Buchungen und Stornos möglich.

<span id="page-0-3"></span>Diagramm zum Prozessablauf

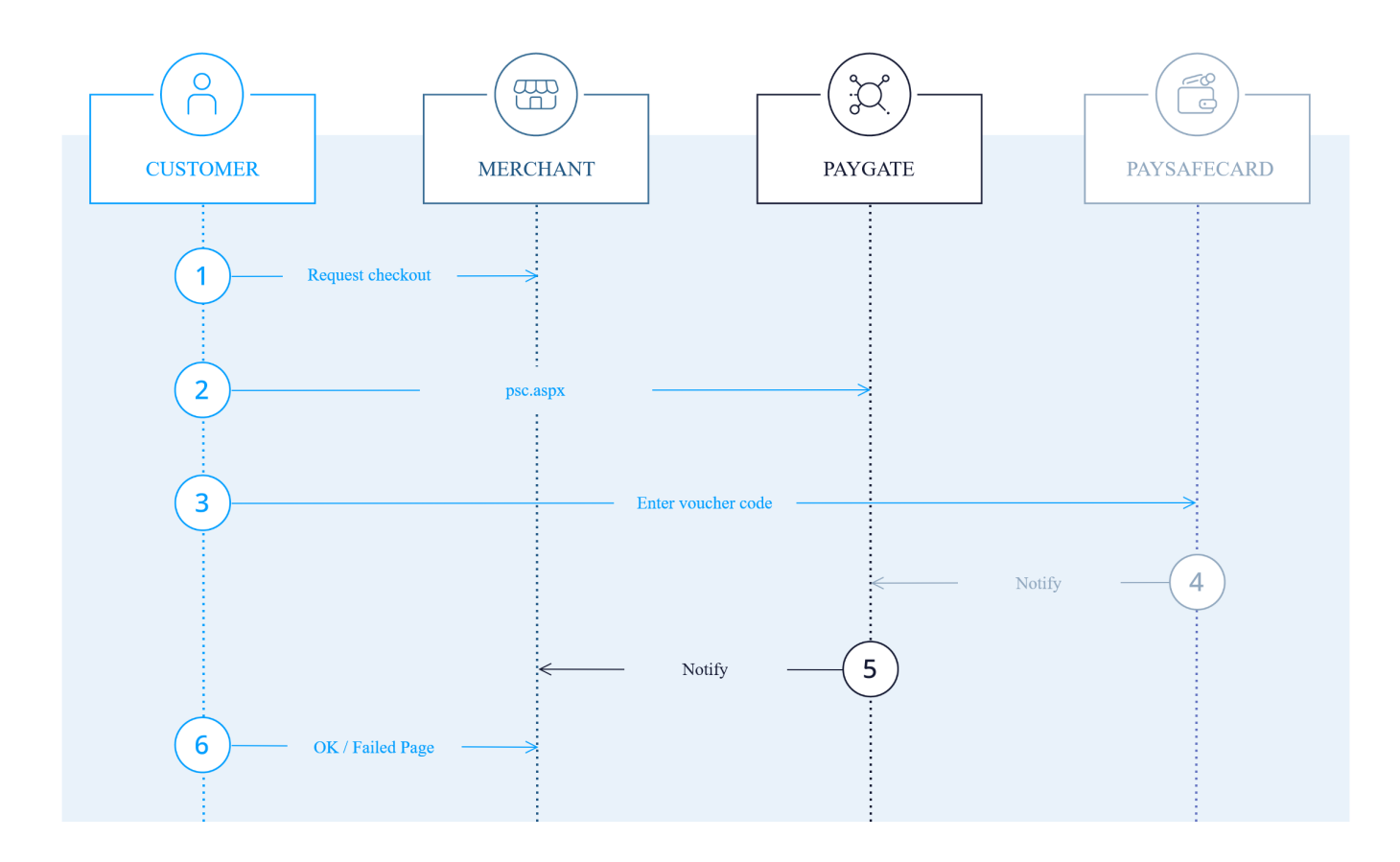

paysafecard Prozessablauf

# <span id="page-1-0"></span>Paygate-Schnittstelle

## <span id="page-1-1"></span>Definitionen

Datenformate:

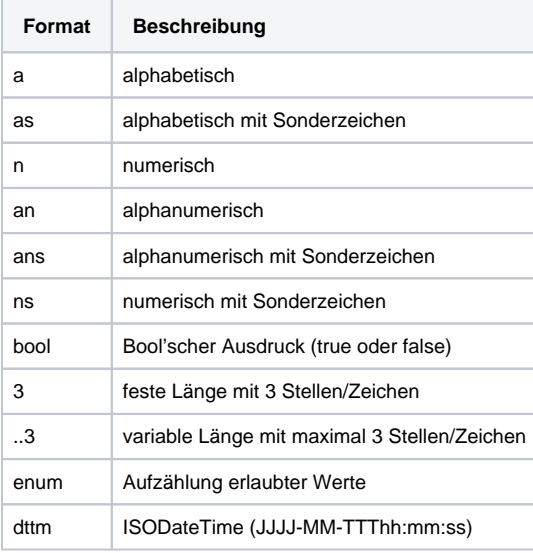

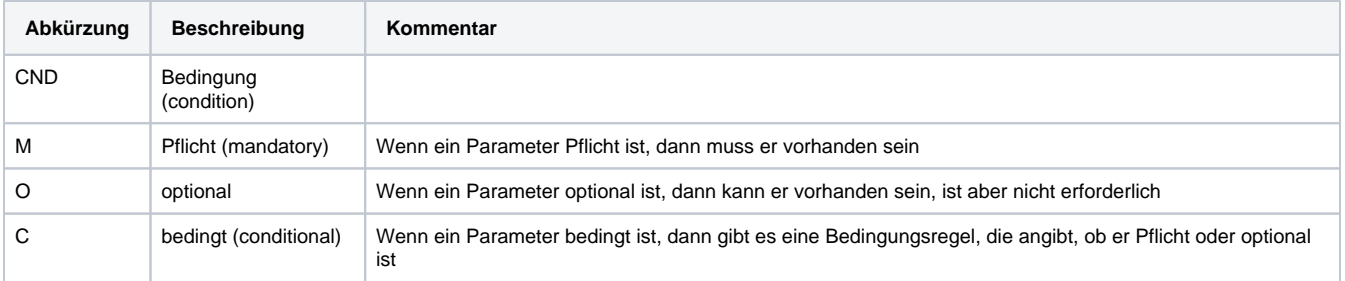

**Hinweis:** Bitte beachten Sie, dass die Bezeichnungen der Parameter in Groß- oder Kleinbuchstaben zurückgegeben werden können.

## <span id="page-2-0"></span>Zahlung mit paysafecard via Formular-Schnittstelle

Um eine paysafecard-Zahlung über ein Paygate-Formular abzuwickeln, verwenden Sie bitte folgende URL:

[https://www.computop-paygate.com/p](https://www.computop-paygate.com/)sc.aspx

#### **Hinweis:** Aus Sicherheitsgründen lehnt das Paygate alle Zahlungsanfragen mit Formatfehlern ab. Bitte übergeben Sie deshalb bei jedem Parameter den korrekten Datentyp.

Die folgende Tabelle beschreibt die verschlüsselten Übergabeparameter:

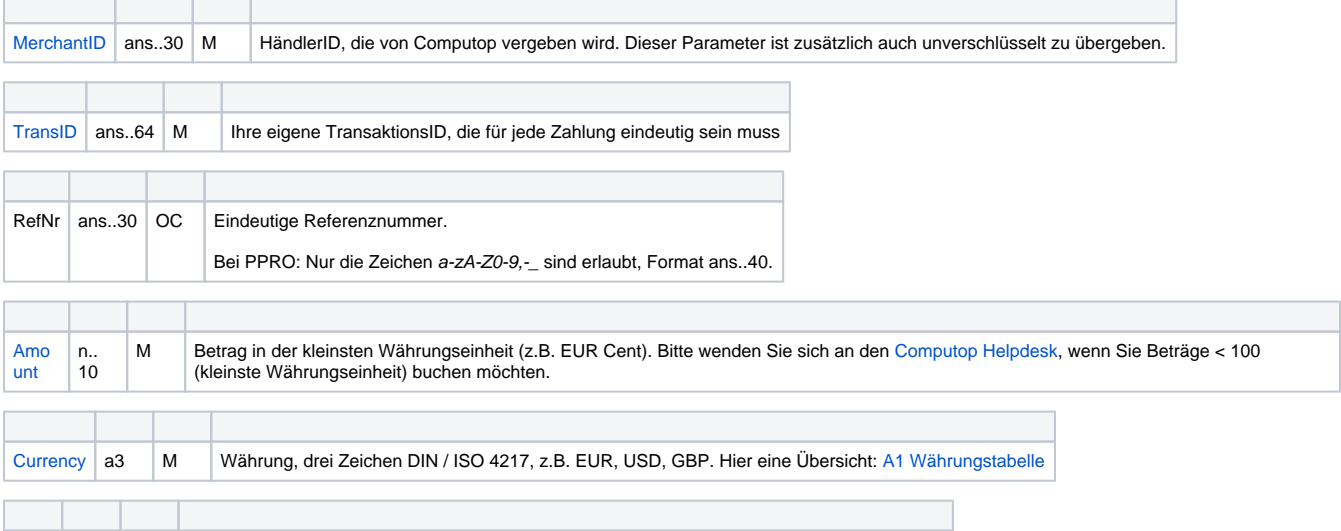

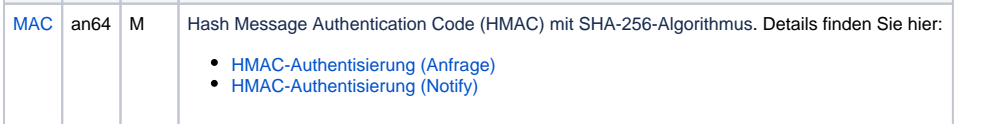

OrderDesc ans..768 M Beschreibung der gelieferten Waren, Einzelpreise etc.

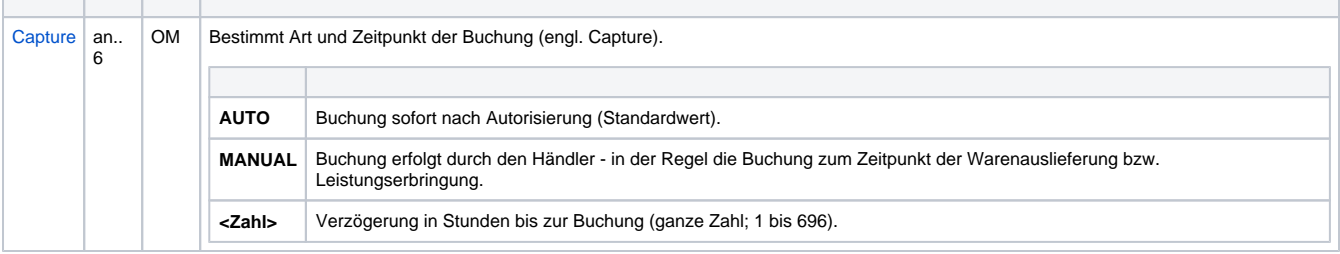

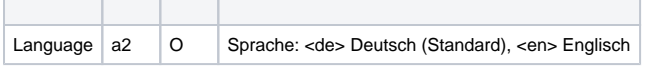

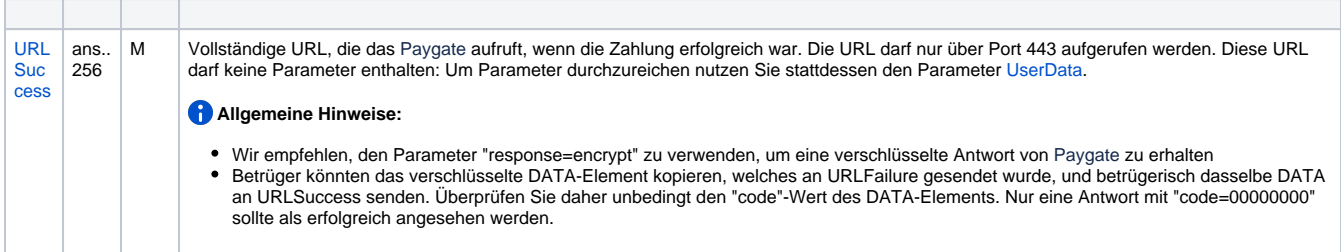

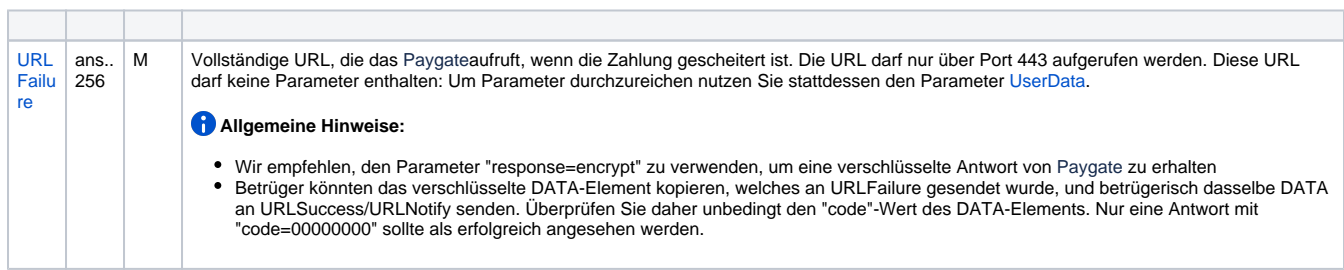

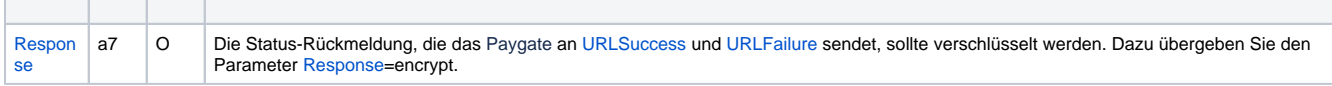

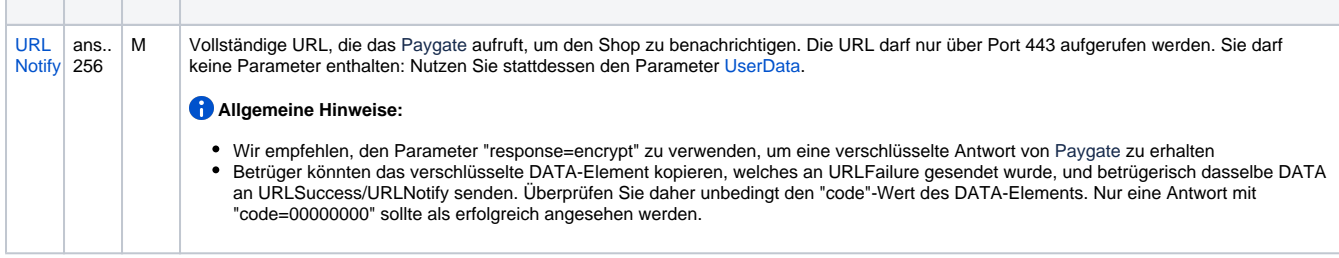

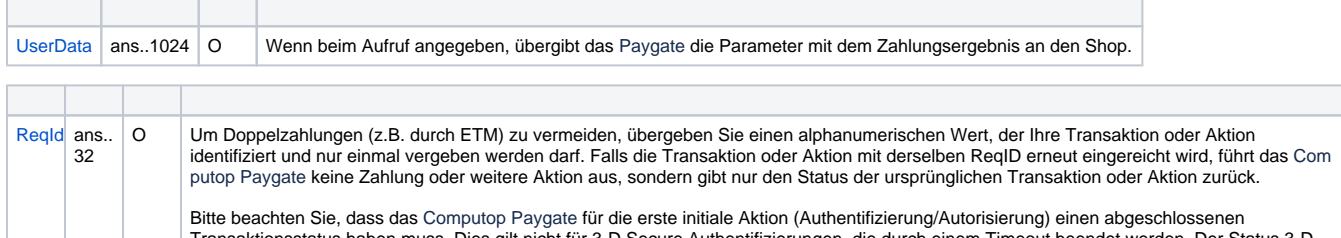

Bitte beachten Sie, dass das Computop Paygate für die erste initiale Aktion (Authentifizierung/Autorisierung) einen abgeschlossenen<br>Transaktionsstatus haben muss. Dies gilt nicht für 3-D Secure Authentifizierungen, die dur

÷.

**Hinweis:** Bitte beachten Sie, dass eine ReqID nur 12 Monate gültig ist, danach wird sie vom Paygate gelöscht.

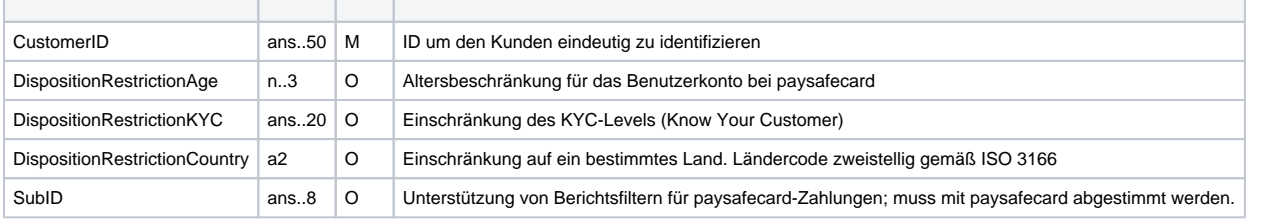

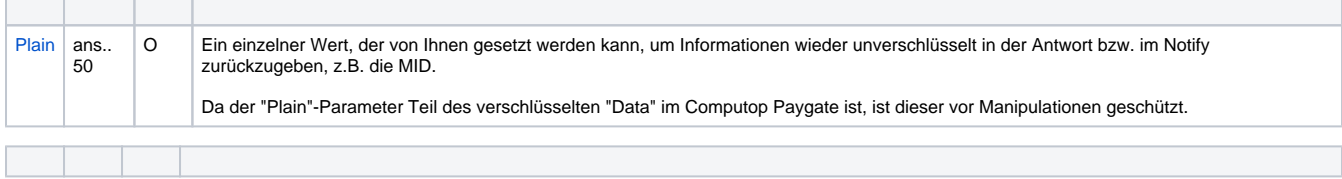

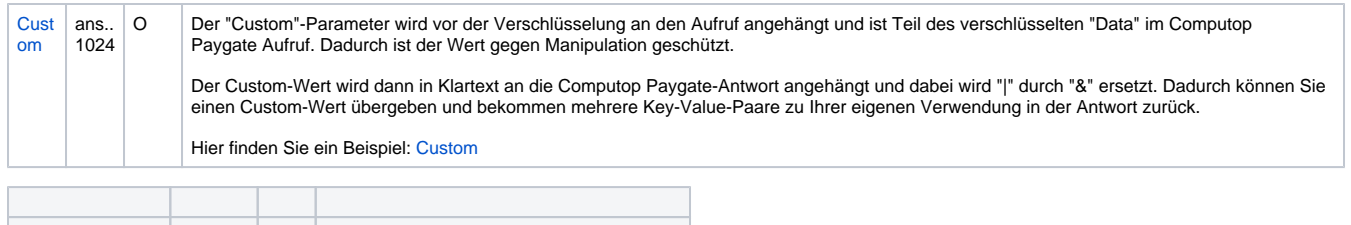

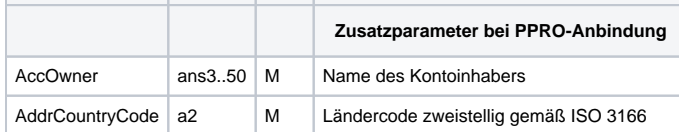

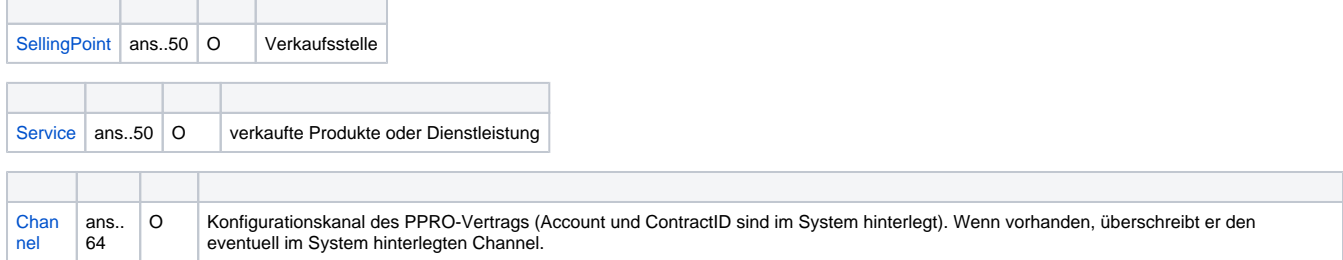

Parameter für Zahlungen mit paysafecard

Die folgende Tabelle beschreibt die Ergebnis-Parameter, die das Paygate an Ihre **URLSuccess, URLFailure** und **URLNotify** übergibt. Wenn Sie den Parameter **Response=encrypt** angegeben haben, werden die folgenden Parameter mit Blowfish verschlüsselt an Ihr System übergeben:

es können jederzeit neue Parameter hinzugefügt bzw. die Reihenfolge geändert werden

die Parameter (z.B. MerchantId, RefNr) sollten nicht auf Groß-/Kleinschreibung geprüft werden

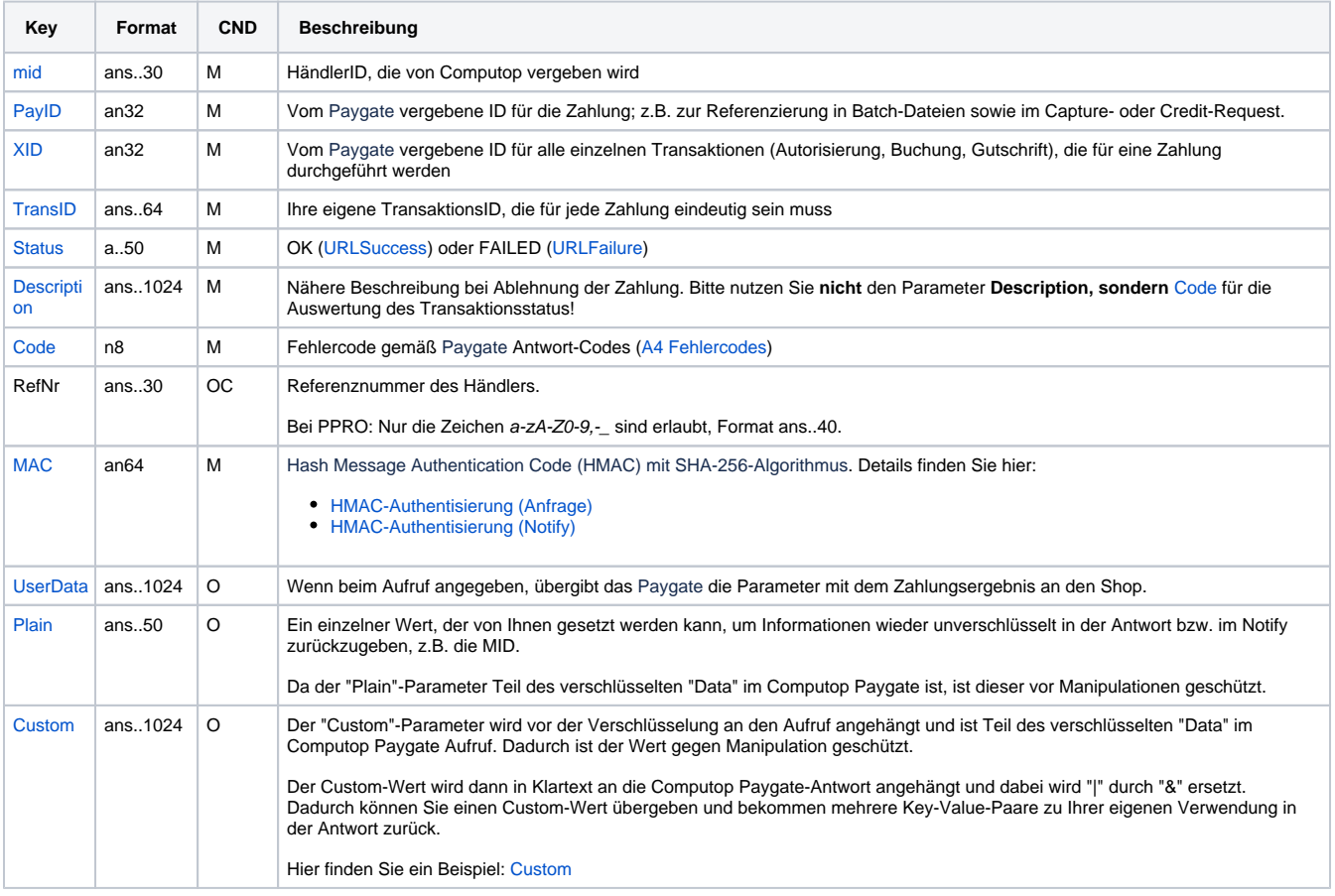

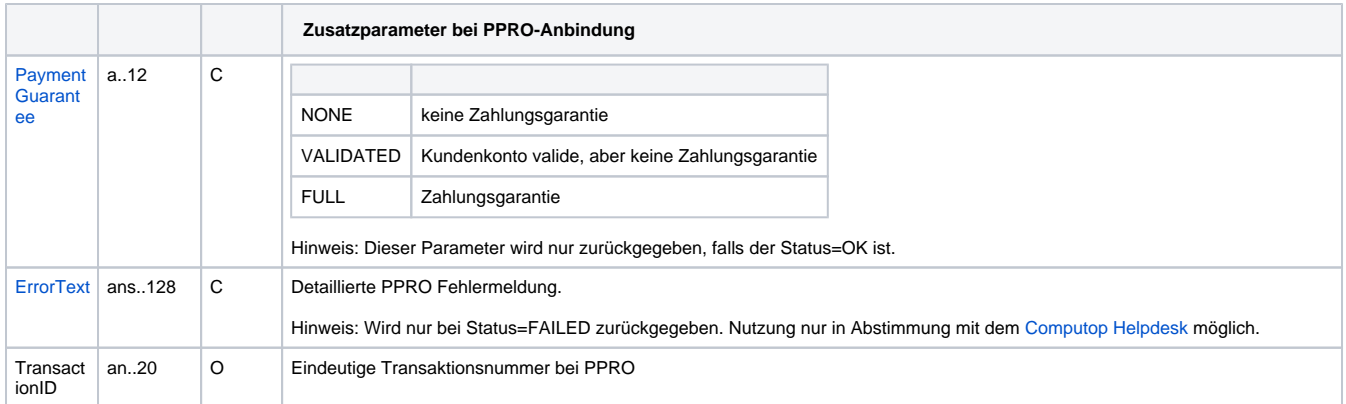

Ergebnis-Parameter für URLSuccess, URLFailure und URLNotify bei paysafecard

## <span id="page-5-0"></span>Buchung einer Zahlung mit paysafecard

Buchungen sind über eine Server-zu-Server-Kommunikation möglich. Buchungen sind nur möglich, wenn Sie eine direkte Anbindung zu paysafecard nutzen und dies in der Händlerkonfiguration eingerichtet ist. Um eine Buchung (Capture) für eine paysafecard-Zahlung über eine Server-zu-Server-Verbindung auszuführen, verwenden Sie bitte folgende URL:

[https://www.computop-paygate.com/c](https://www.computop-paygate.com/)apture.aspx

**Hinweis:** Aus Sicherheitsgründen lehnt das Paygate alle Zahlungsanfragen mit Formatfehlern ab. Bitte übergeben Sie deshalb bei jedem Parameter den korrekten Datentyp.

Die folgende Tabelle beschreibt die verschlüsselten Übergabeparameter:

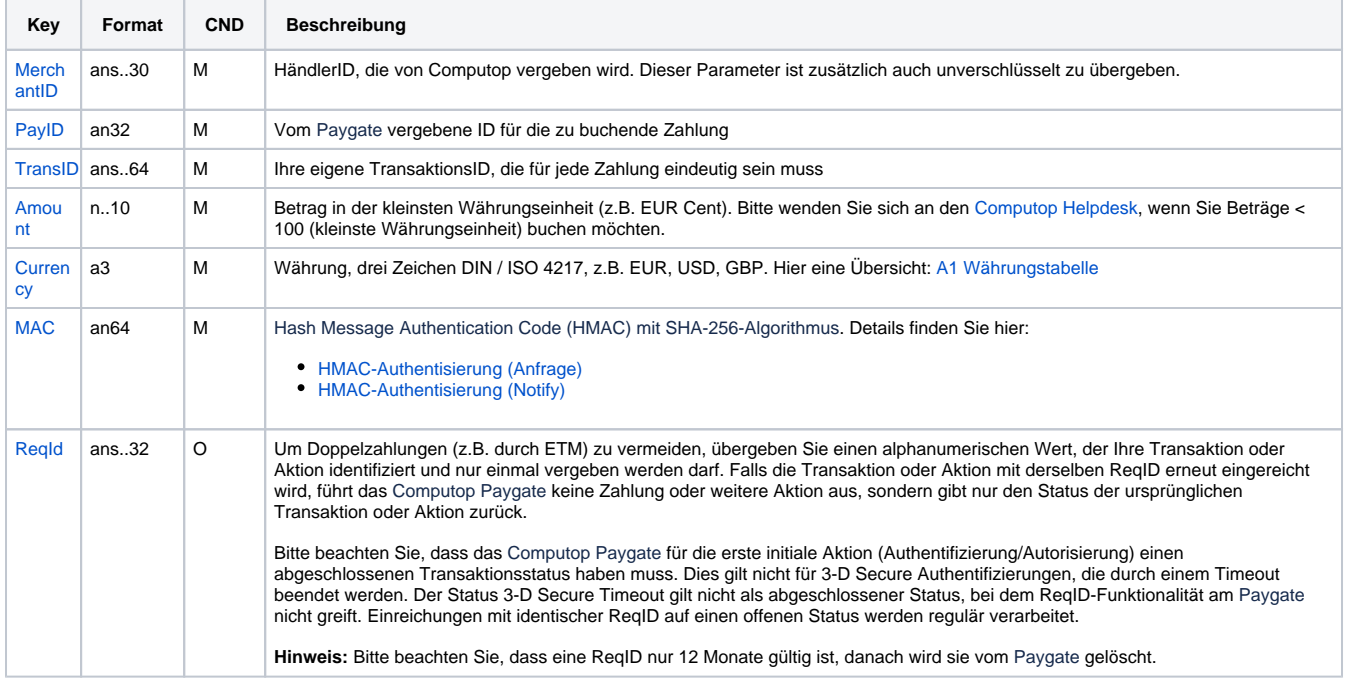

Parameter für Buchungen von paysafecard über Socket-Verbindungen

Die folgende Tabelle beschreibt die Parameter, die das Paygate als Antwort zurückgibt:

es können jederzeit neue Parameter hinzugefügt bzw. die Reihenfolge geändert werden

#### die Parameter (z.B. MerchantId, RefNr) sollten nicht auf Groß-/Kleinschreibung geprüft werden

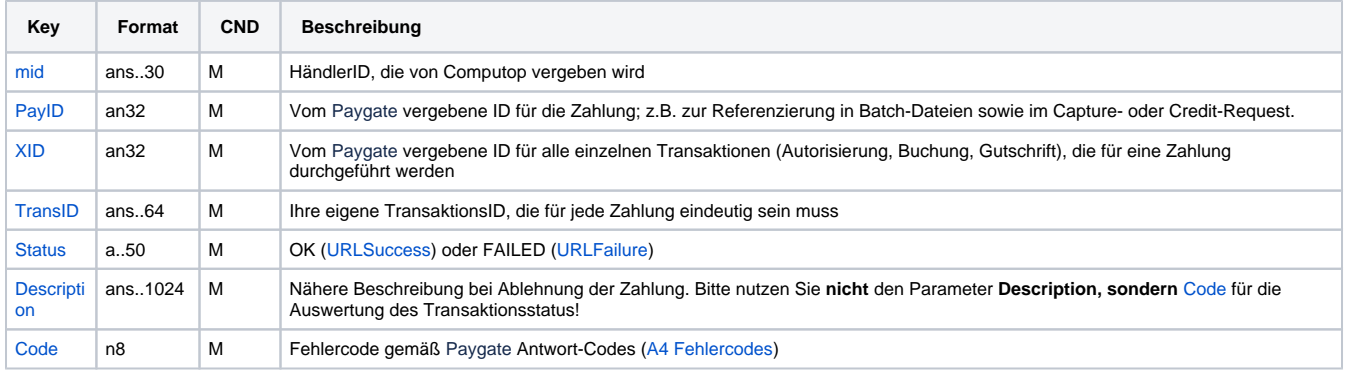

Antwort-Parameter für Buchungen von paysafecard über Socket-Verbindungen

### <span id="page-6-0"></span>Storno

Stornierungen sind über eine Server-zu-Server-Kommunikation möglich. Stornierungen sind nur möglich, wenn Sie eine direkte Anbindung zu paysafecard nutzen und dies in der Händlerkonfiguration eingerichtet ist. Das Paygate erlaubt nur Stornierungen, die sich auf eine vorher über das Pay gate getätigte Zahlung beziehen. Je nach bisherigem Transaktionsstatus können nur alle noch nicht gebuchten Beträge storniert werden.

Um ein Storno (Reversal) mit Referenztransaktion auszuführen, verwenden Sie bitte folgende URL:

[https://www.computop-paygate.com/r](https://www.computop-paygate.com/)everse.aspx

**Hinweis:** Aus Sicherheitsgründen lehnt das Paygate alle Zahlungsanfragen mit Formatfehlern ab. Bitte übergeben Sie deshalb bei jedem Parameter den korrekten Datentyp.

Die folgende Tabelle beschreibt die verschlüsselten Übergabeparameter:

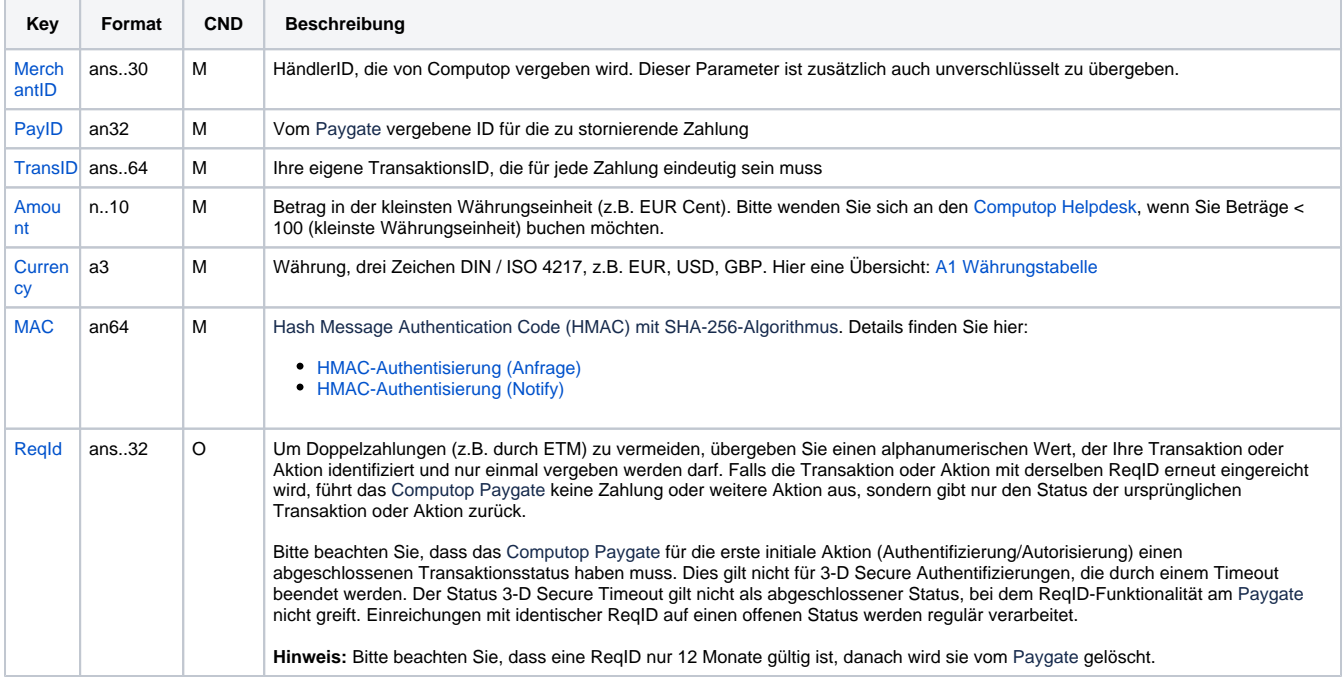

Parameter für Storno von Zahlungen mit paysafecard über Socket-Verbindungen

Die folgende Tabelle beschreibt die Parameter, die das Paygate als Antwort zurückgibt:

es können jederzeit neue Parameter hinzugefügt bzw. die Reihenfolge geändert werden

die Parameter (z.B. MerchantId, RefNr) sollten nicht auf Groß-/Kleinschreibung geprüft werden

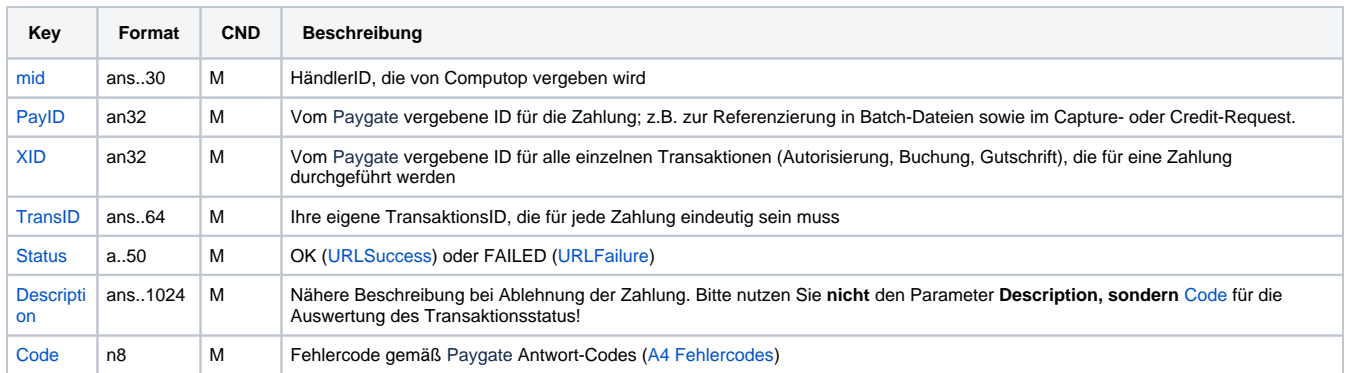

Antwort-Parameter für Storno von paysafecard über Socket-Verbindungen

## <span id="page-7-0"></span>Batch-Nutzung der Schnittstelle

Grundsätzliche Informationen zur Arbeit mit Batch-Dateien sowie zu deren Aufbau erfahren Sie im separaten Handbuch zum Batchmanager. Im Batch-Verfahren sind nicht alle Funktionen verfügbar, die für die Online-Schnittstelle verfügbar sind.

Dieses Kapitel beschreibt die Parameter, die Sie im Datensatz (**Record**) für die Ausführung von Zahlungen / Stornos mit paysafecard übergeben müssen und welche Informationen Sie der Antwort-Datei über den Status des Zahlungsvorgangs entnehmen können. Batch-Verarbeitung ist nur möglich, wenn Sie eine direkte Anbindung zu paysafecard nutzen und dies in der Händlerkonfiguration eingerichtet ist.

Folgende Tabelle gibt eine Übersicht der pro Aktion jeweils möglichen Batch-Versionen und ihrer Besonderheiten:

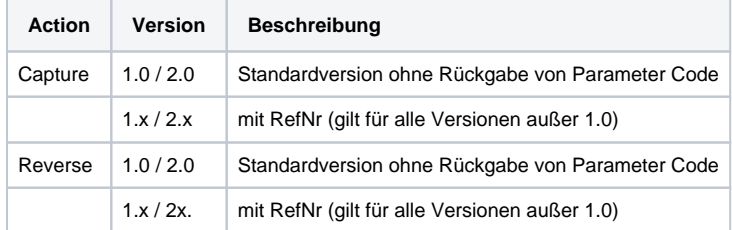

Beschreibung der möglichen Batch-Versionen

Der Aufbau für eine Zahlung mit paysafecard in einer einzureichenden Batch-Datei sieht folgendermaßen aus:

```
HEAD,<MerchantID>,<Date>,<Version>
Paysafecard, Capture, <Amount>, <Currency>, <TransID>, (<RefNr>, )<PayID>
Paysafecard,Reverse,<Amount>,<Currency>,<TransID>,(<RefNr>,)<PayID>
FOOT,<CountRecords>,<SumAmount>
```
#### Beispiel für Master-MID-Funktion:

```
HEAD,[Master]MerchantID,Date,2.x
Type,Action,[Slave]MID,Amount,Currency,TransID,Data (depends on Action)
FOOT,CountRecords,SumAmount
```
Die folgende Tabelle beschreibt die einzelnen Felder und Werte, die im Datensatz (Record) innerhalb der Batch-Datei verwendet werden:

**Key Format CND Beschreibung**

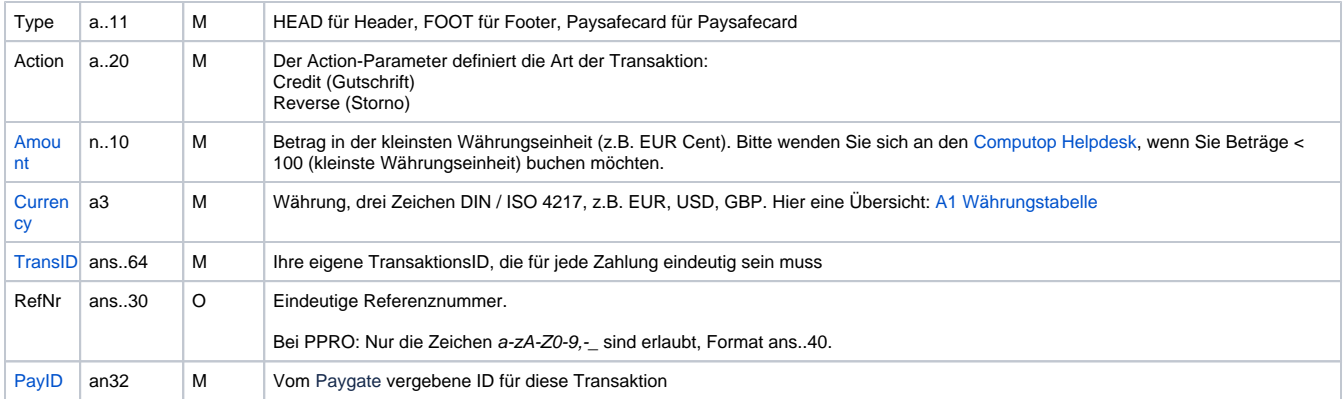

Beschreibung der Felder im Datensatz von Batch-Dateien

Der Record-Bereich in der Antwort-Datei zu Batch-Transaktionen sieht folgendermaßen aus:

```
HEAD,<MerchantID>,<Date>,<Version>
Paysafecard,Capture,<Amount>,<Currency>,<TransID>,(<RefNr>,)<PayID>,<Status>, <Code>
Paysafecard,Reverse,<Amount>,<Currency>,<TransID>,(<RefNr>,)<PayID>,<Status>, <Code>
FOOT,<CountRecords>,<SumAmount>
```
Die folgende Tabelle beschreibt die Antwort-Parameter, die der Batch-Manager im Record-Bereich zu jeder Transaktion speichert (hier nicht erklärte Standardparameter wie etwa <TransID> oder <RefNR> und Aufrufparameter werden unverändert zum Aufruf wieder zurückgegeben und sind vorstehend beschrieben):

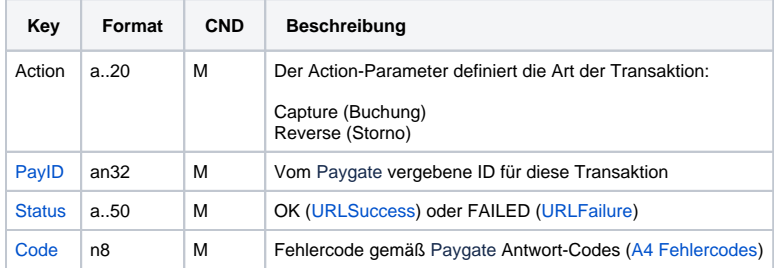

Beschreibung der Ergebnis-Parameter im Datensatz von Batch-Dateien